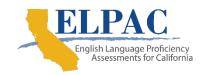

## **Stopping Marker Guidance for the Summative ELPAC**

LEAs are encouraged to provide breaks to students, as needed. Breaks, including testing over more than one day and breaks between the domain sections, are permitted as a universal tool. Extended breaks in the middle of a domain-level test administration are allowed as an accommodation for students who have a documented need in an individualized education program or Section 504 plan.

The online Reading and Listening domains for kindergarten through grade two and the online Speaking domain for all grades contain stopping marker screens where an [End Test] button will be available for test examiners to end the test if the student has answered all questions incorrectly or has not responded to the questions up to the stopping marker. The location of the stopping marker for each domain is indicated in the ELPAC *Directions for Administration* for each grade or grade span.

| Grade Levels | Reading                                                                                                    | Writing                                                                                                    | Listening                                                                                                    | Speaking                                                                                                    |
|--------------|----------------------------------------------------------------------------------------------------|----------------------------------------------------------------------------------------------------|----------------------------------------------------------------------------------------------------|----------------------------------------------------------------------------------------------------|
| K–2          | Administer all questions prior to the stopping marker. If the student has answered all of the questions incorrectly or has not responded to the questions after being reprompted twice, excuse the student, and select [End Test] at the top of the screen to end and submit the test. | Administer all questions prior to the stopping marker. If the student has answered all of the questions incorrectly or has not responded to the questions after being reprompted twice, excuse the student, and return the Answer Book with unanswered items to the site ELPAC coordinator. | Administer all questions to the stopping marker. If the student has answered all of the questions incorrectly or has not responded to the questions after being reprompted twice, excuse the student, and select [End Test] at the top of the screen to end and submit the test. | Administer all questions prior to the stopping marker. If the student has answered all of the questions incorrectly or has not responded to the questions after being reprompted twice, excuse the student, and select [End Test] at the top of the screen to end and submit the test. |
| 3–12         | Students answer questions independently. There are no stopping markers.                                                                                                    | Students answer questions independently. There are no stopping markers.                                                                                                    | Students answer questions independently. There are no stopping markers.                                                                                                    | Administer all questions to the stopping marker. If the student has answered all of the questions incorrectly or has not responded to the questions after being reprompted twice, excuse the student, and select [End Test] at the top of the screen to end and submit the test.       |